## **Ситуационный центр по поддержке ФГИС «Моя школа»**

## моя школа

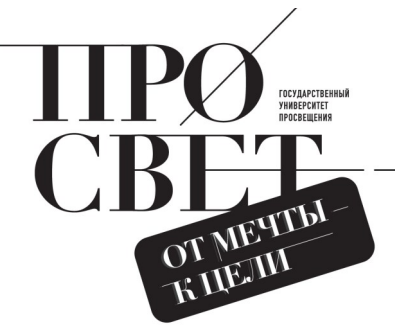

## **Регистрация педагогов во ФГИС «Моя школа»**

**Кто создает учетные записи для педагогов?** 

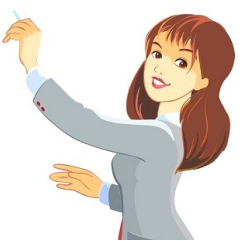

**Для педагогов учетные записи создает Администратор школы через «Единую Точку Доступа» (ЕТД). Педагогам НЕ нужно пытаться самостоятельно зарегистрироваться во ФГИС «Моя школа», эта процедура предусмотрена только для обучающихся и законных представителей. Для создания учетной записи педагога обратитесь к Администратору вашей школы.**

**Как педагог узнает о создании учетной записи?**

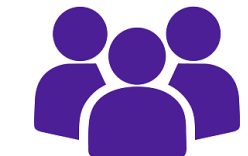

**Как только Администратор создаст учетную запись, педагогу на почту поступит письмо-уведомление со ссылкой для подтверждения регистрации в системе. Ссылка для завершения регистрации действует 24 часа. Для подтверждения регистрации нужно пройти по ссылке и авторизоваться с помощью учетной записи ЕСИА портала Госуслуг.**

**Как предоставляются права доступа?**

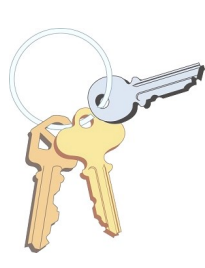

**Когда я смогу работать в системе?**

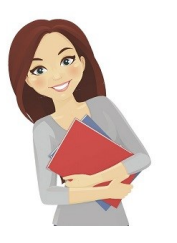

**страница «Предоставление прав доступа». Нажав кнопку «Предоставить», вы разрешаете ФГИС «Моя школа» использовать указанные данные для авторизации в системе.**

**При успешной авторизации откроется** 

**После предоставления разрешения происходит авторизация в системе и осуществляется переход на главную страницу ФГИС «Моя Школа». Вы может работать в системе.**

**ПЛАТФОРМА ФГИС «МОЯ ШКОЛА» https://myschool.edu.ru/ ГОРЯЧАЯ ЛИНИЯ 8-800-100-70-10** 

**ТЕХНИЧЕСКАЯ ПОДДЕРЖКА myschool@gosuslugi.ru МЕТОДИЧЕСКАЯ ПОДДЕРЖКА https://myschool.guppros.ru/**